# **Exercice 1**

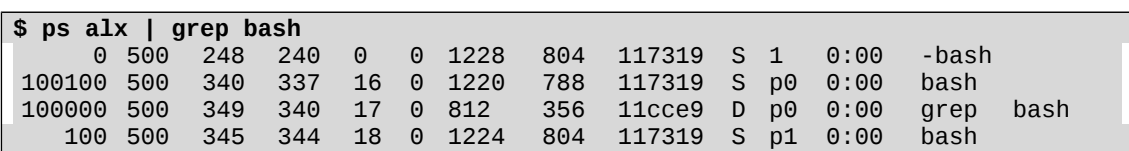

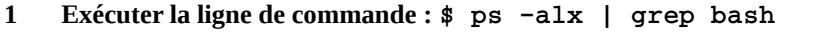

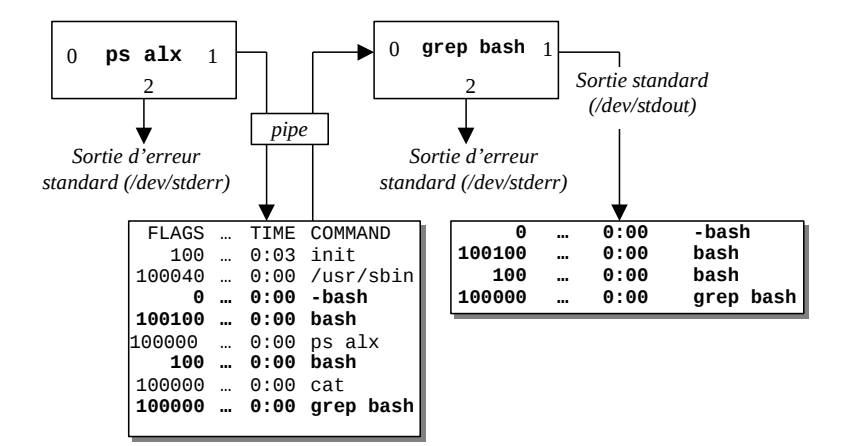

**2 Créer un fichier texte de nom "text1" dont le contenu est :**

**\$ cat text1**  1: la commande pipe sert a la communication entre processus 3: la commande tee est utile pour capturer les informations qui circulent … 2: la commande tee recopie son entree standard sur sa sortie standard et … 4: la commande tee peut etre utilisee pour sauvegarder dans un fichier … 1: qu'est-ce qu'un pipe et que fait la commande tee ?

*i En utilisant la commande "|" écrire une commande qui compte le nombre de ligne contenant le mot "pipe" dans le fichier "text1"*

1<sup>ère</sup> solution :

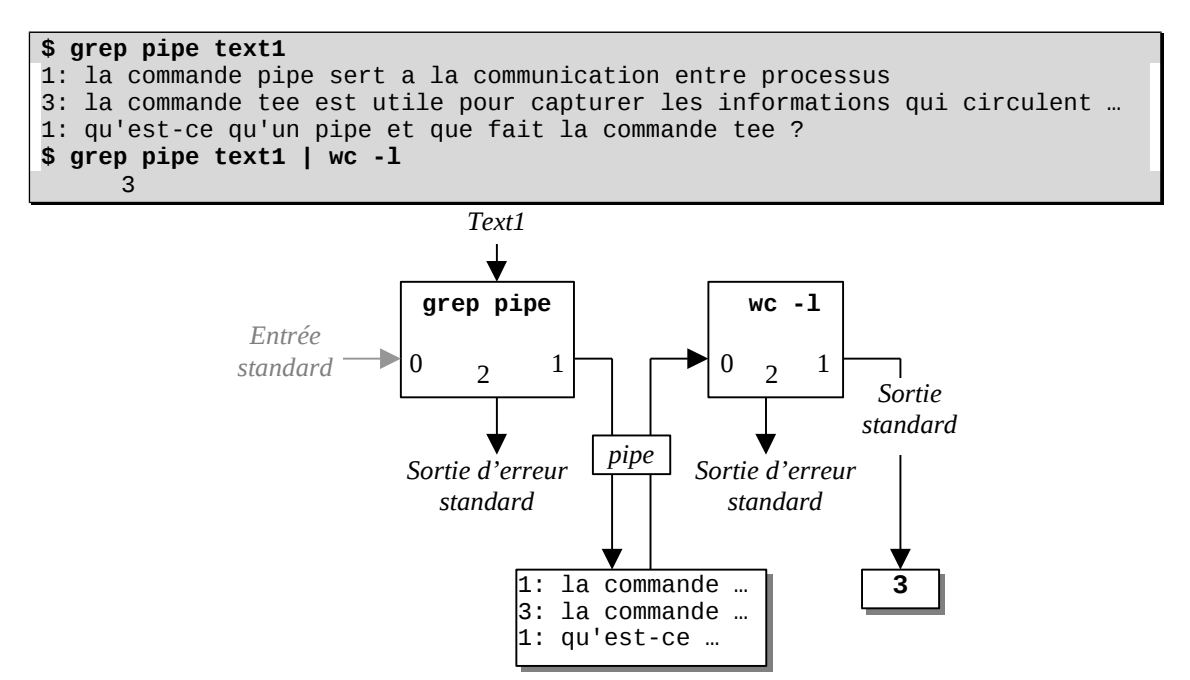

2<sup>nde</sup> solution :

```
$ cat text1 | grep pipe
1: la commande pipe sert a la communication entre processus
3: la commande tee est utile pour capturer les informations qui circulent …
1: qu'est-ce qu'un pipe et que fait la commande tee ?
$ cat text1 | grep pipe | wc -l
     3
```
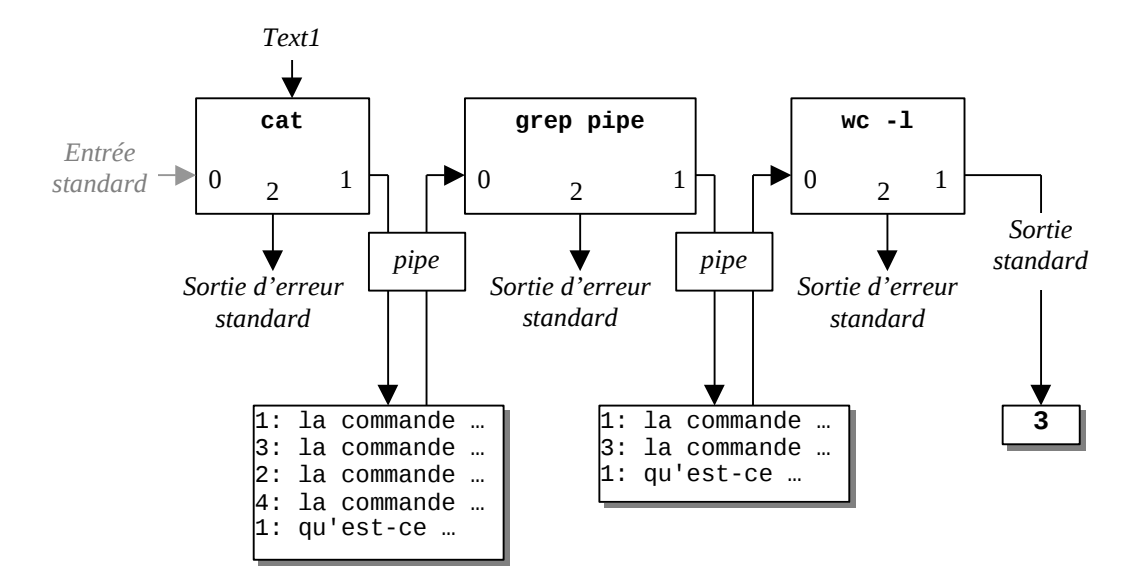

*ii En utilisant la commande "tee" modifier le résultat obtenu en i) afin de récupérer dans un fichier text2 les lignes contenant le mot pipe*

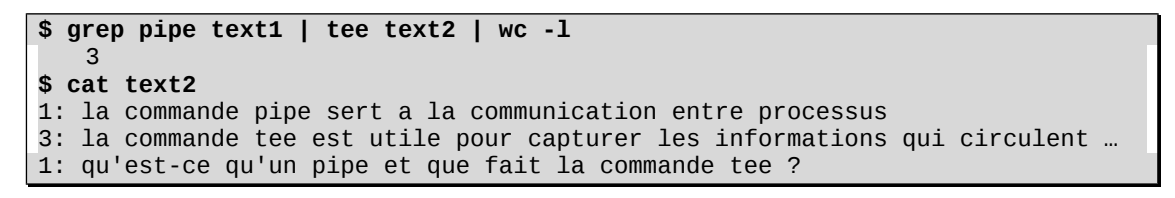

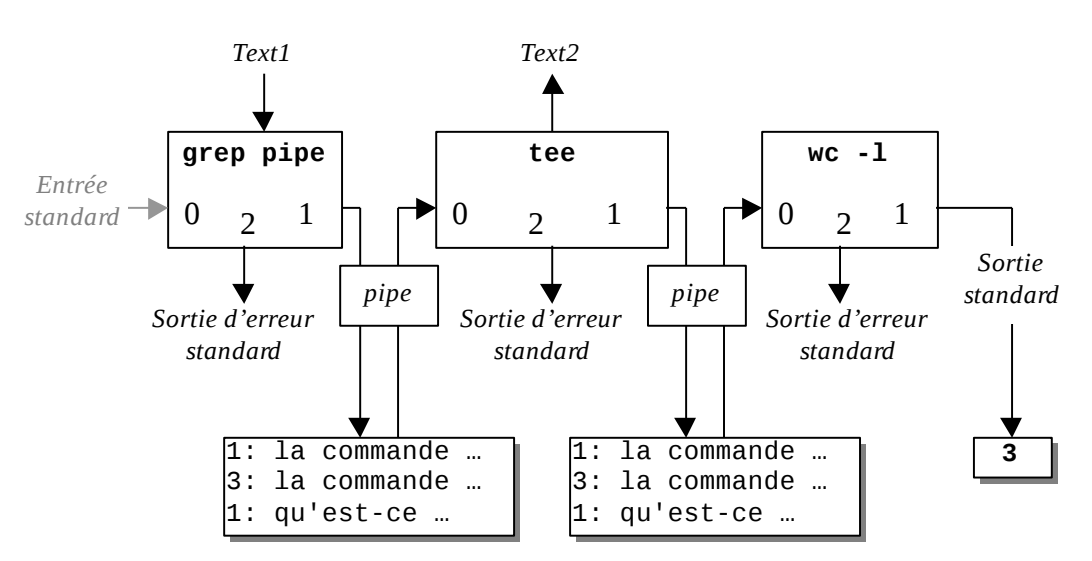

*iii Ecrire une ligne de commande qui permette de créer un fichier "text3" qui contiendra les lignes du fichier "text1" contenant le mot "pipe". Ces lignes devront être triées sur le premier champ de chaque ligne. Enfin, la commande affiche le nombre de ces lignes.*

1<sup>ère</sup> solution :

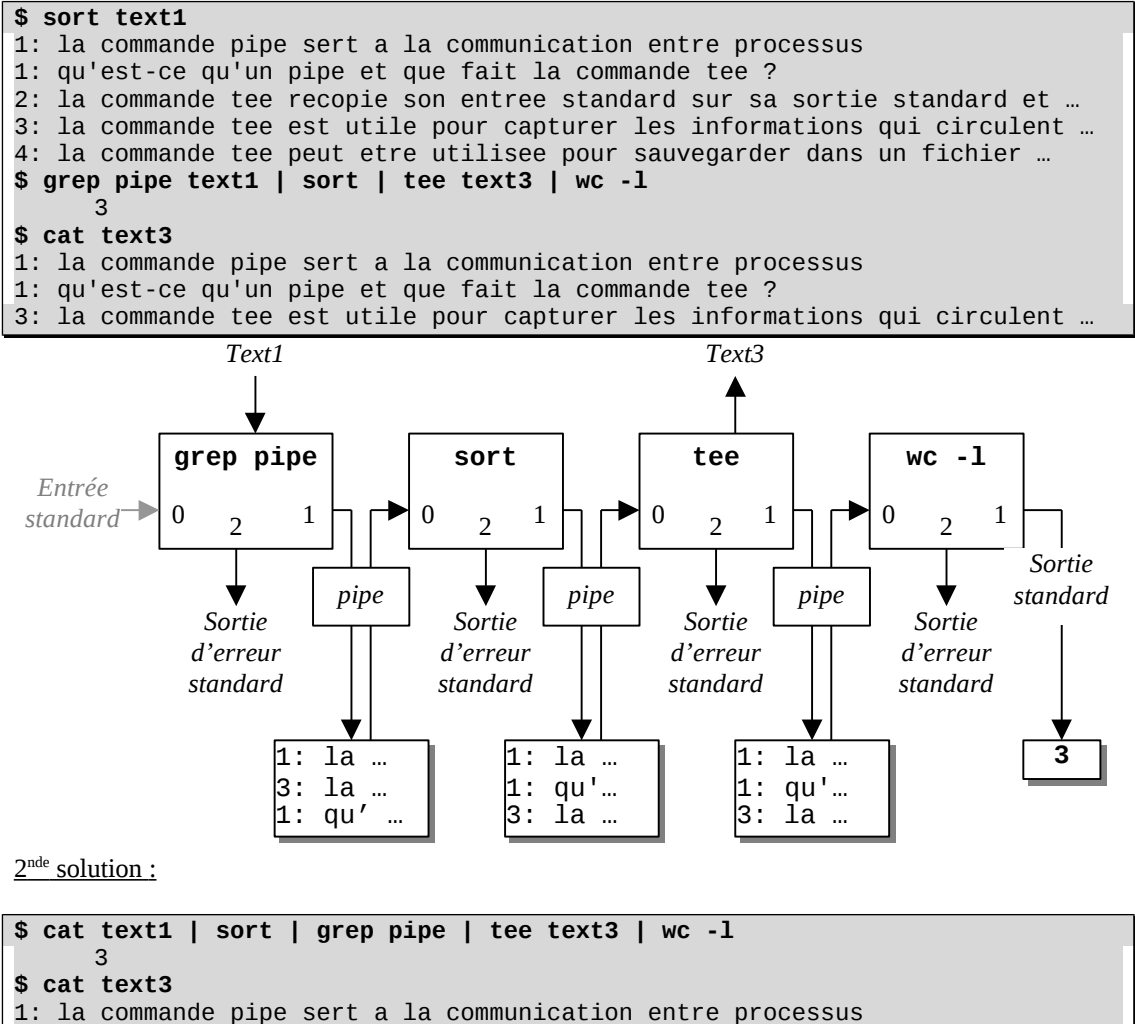

1: qu'est-ce qu'un pipe et que fait la commande tee ?

3: la commande tee est utile pour capturer les informations qui circulent …

## **Exercice 2**

## **1 Combien y a-t'il de processus actifs sur le système ?**

Les processus actifs de tous les utilisateurs connectés (option "a" de "ps") :

```
$ ps a | wc -l
    22
```
#### **2 Combien d'utilisateurs sont connectés sur le système ?**

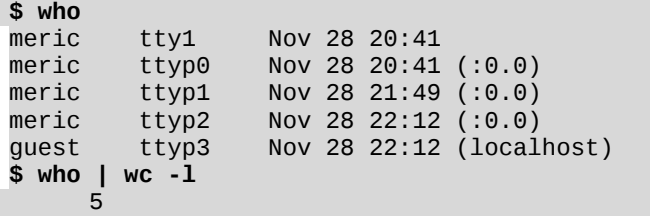

Remarque : La commande "who -q" donne la liste (non ordonnée) et le nombre d'utilisateurs connectés sur le système.

**\$ who -q** meric meric meric meric guest # users=5

**En utilisant la commande « sort », afficher la liste de ces utilisateurs connectés, triée :**

*i par ordre alphabétique.*

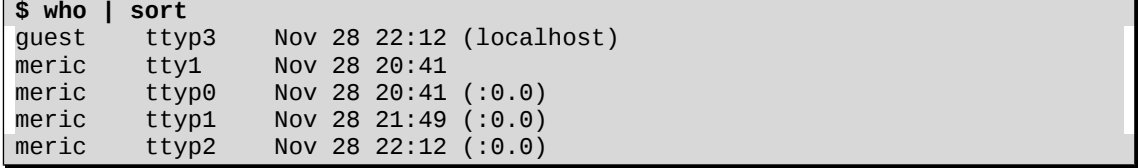

*ii selon l'heure de connexion (champ n° 2).*

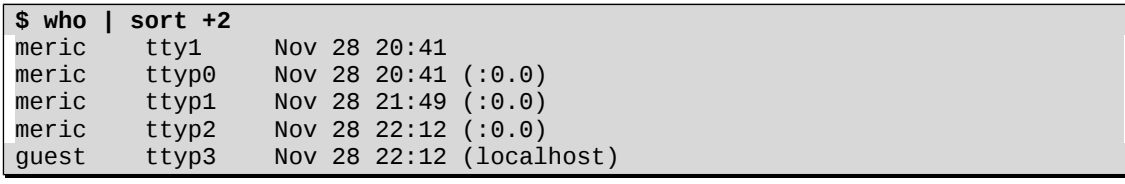

### **3 Combien le répertoire "/etc" a t'il de fichiers répertoire ? Utiliser les commandes "ls", "grep" et "wc".**

Utiliser la commande "ls -la" qui affiche tous les fichiers contenus dans le répertoire "/etc", y compris les fichiers cachés (i.e. les fichiers dont le nom commence par un "."). Le nombre total de fichiers répertoires contenu dans ce répertoire correspond au nombre de lignes commençant par le caractère "d" (qui distingue les fichiers répertoires des autres fichiers).

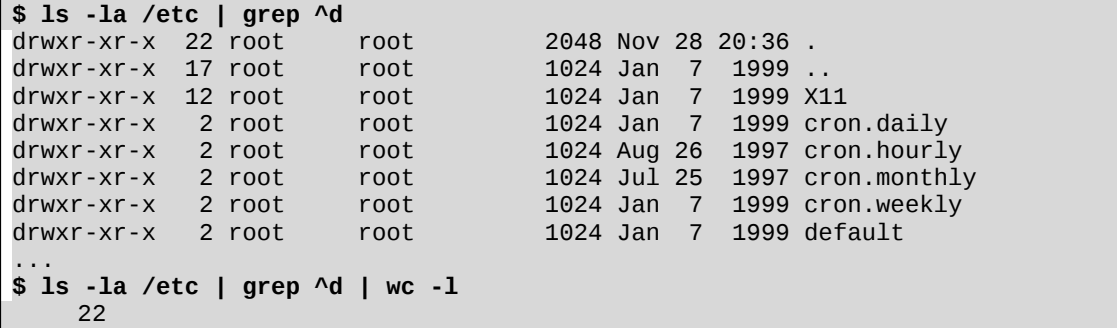

#### **4 Combien le répertoire "/etc" a t'il de sous-répertoires ? Utiliser les commandes "ls", "grep" et "wc"**

Les fichiers répertoires "." et ".." ne sont pas des sous-répertoires. Il faut donc calculer le nombre de fichiers répertoires non cachés (i.e. les fichiers répertoires dont le nom ne commence pas par un ".").

1<sup>ère</sup> solution: en utilisant les commandes "1s -1 /etc" ou "1s -1d /etc/\*" (l'option "d" permet de ne pas afficher le contenu des sous-répertoires). Dans les deux cas, le nombre de sousrépertoires correspond au nombre de lignes commençant par le caractère "d" qui distingue les fichiers répertoires des autres fichiers.

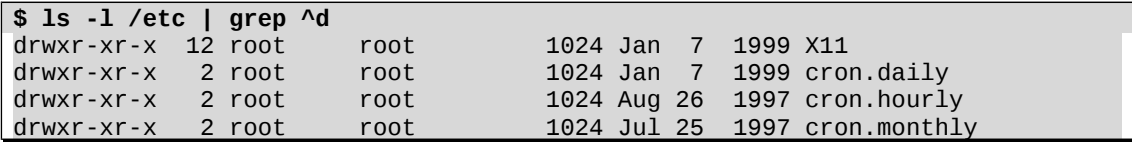

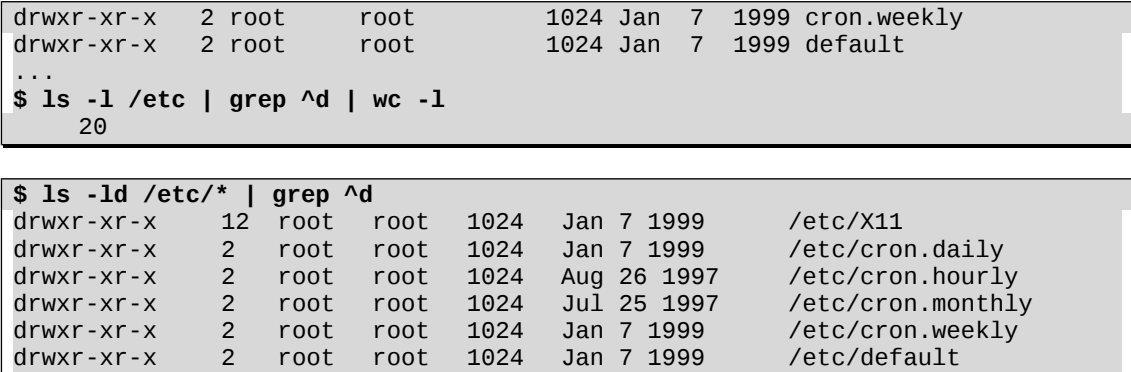

2<sup>nde</sup> solution : en utilisant la commande "1s -p /etc". Dans ce cas, le nombre total de sousrépertoires correspond au nombre de lignes se terminant par le caractère "/" qui distingue les fichiers répertoires des autres fichiers.

...

20

**\$ ls -ld /etc/\* | grep ^d | wc -l**

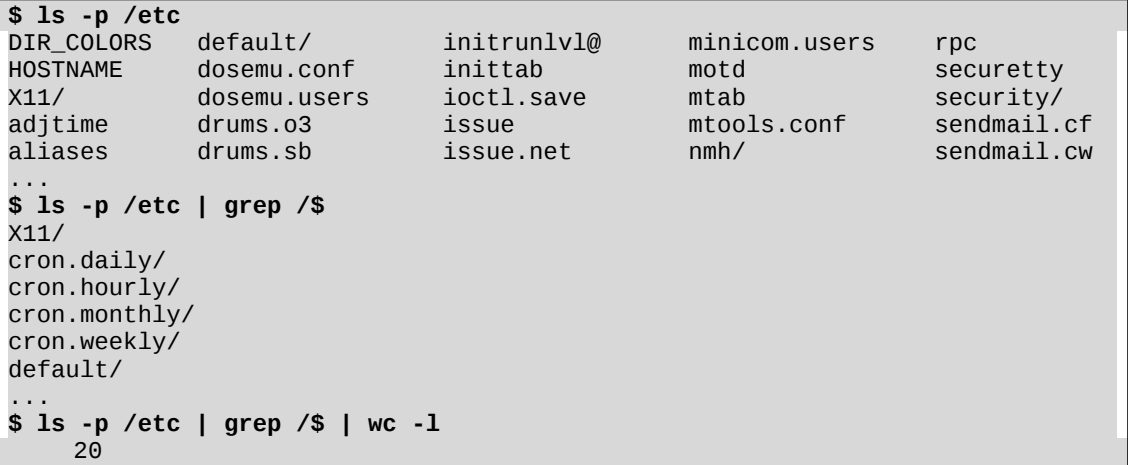

**5 Afficher la liste des fichiers du répertoire courant, triée par ordre de taille des fichiers.**

La taille des fichiers est renseignée par le 5<sup>ième</sup> champ (i.e. le champ d'indice 4) dans la liste affichée par la commande "1s -1".

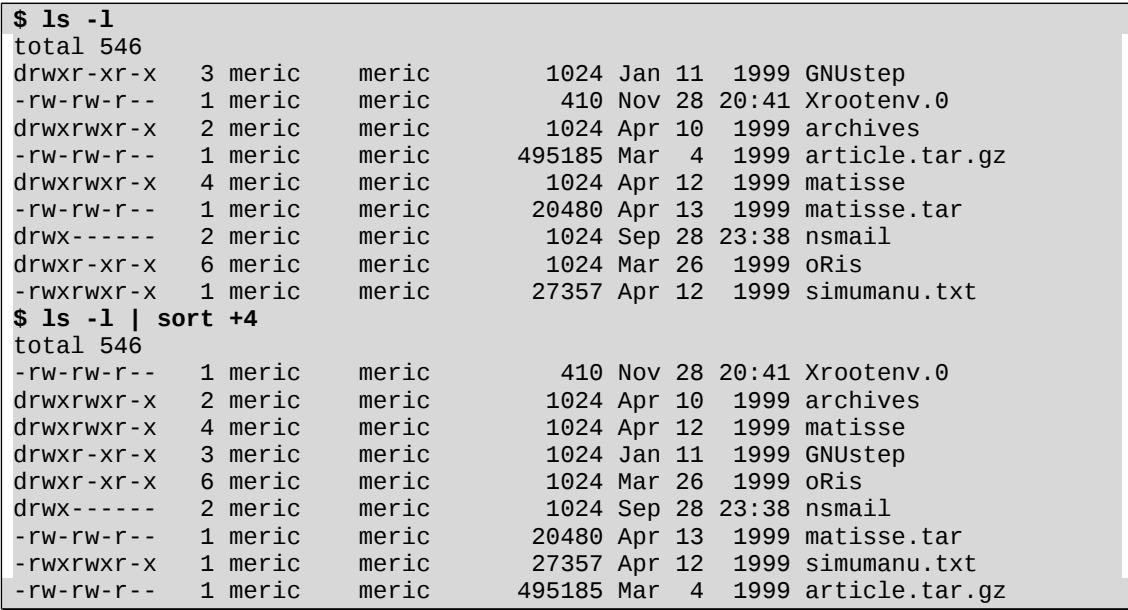

La commande suivante permet de n'afficher que les fichiers ordinaires (même principe que dans le 4).

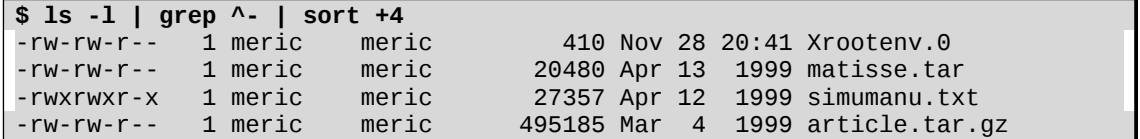

## **Exercice 3**

**1 Utiliser la commande "cat" et l'opérateur ">" pour créer les fichiers "fich1" et "fich2".**  La commande "cat" sans paramètre lit l'entrée standard et affiche sur la sortie standard.

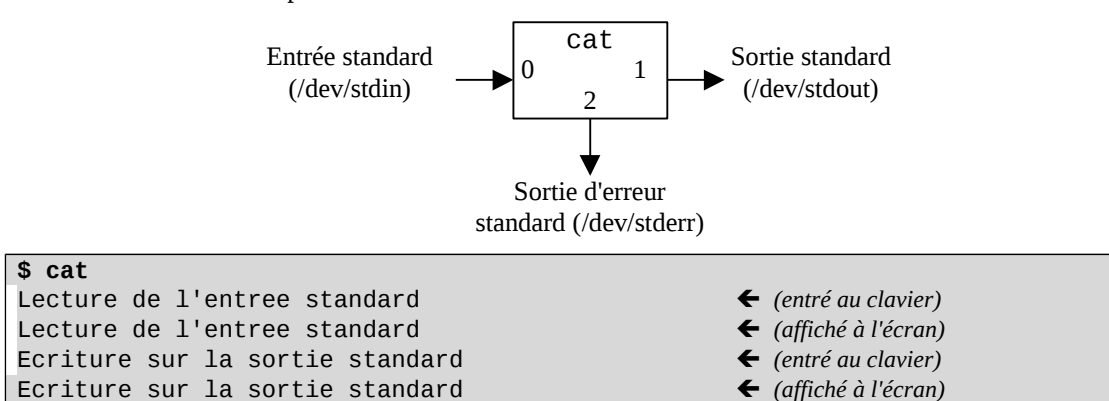

Le caractère ">" permet de rediriger la sortie vers un fichier. **Le fichier est créé s'il n'existait pas et écrasé s'il existait.**

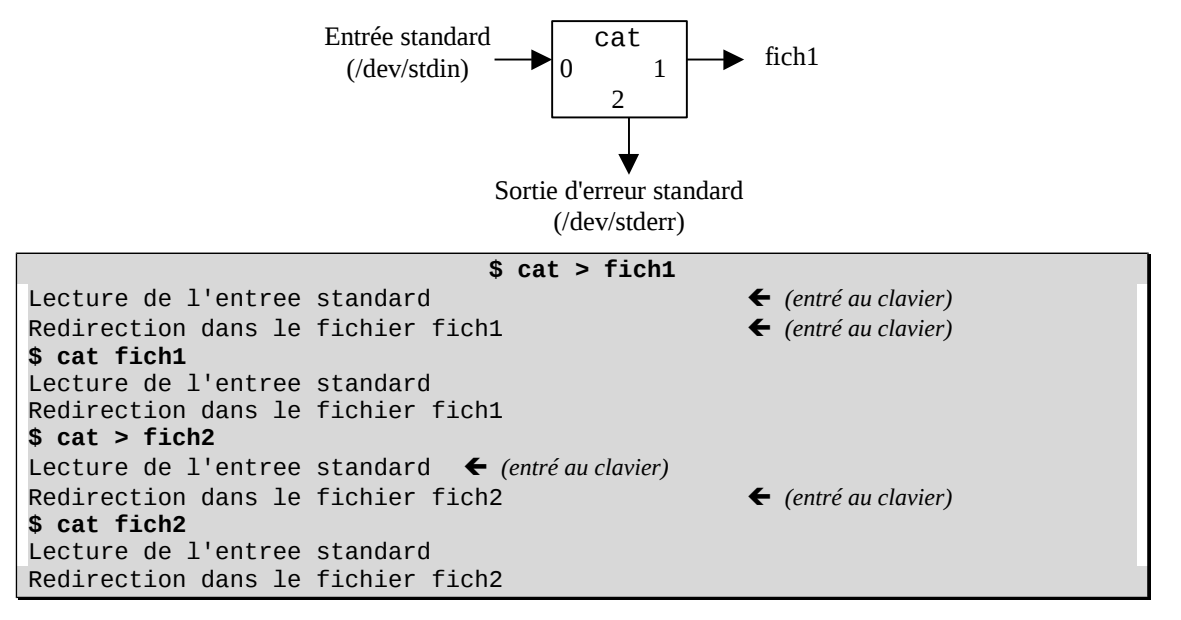

**Toujours en utilisant la commande "cat" mais cette fois en regardant le manuel créer le fichier "fich3" constitué de la concaténation des fichiers "fich1" et "fich2".**

1<sup>ère</sup> solution : La commande "cat" peut prendre 1 ou plusieurs noms de fichiers en paramètres. Dans ce cas, elle recopie le contenu de ces fichiers sur la sortie standard.

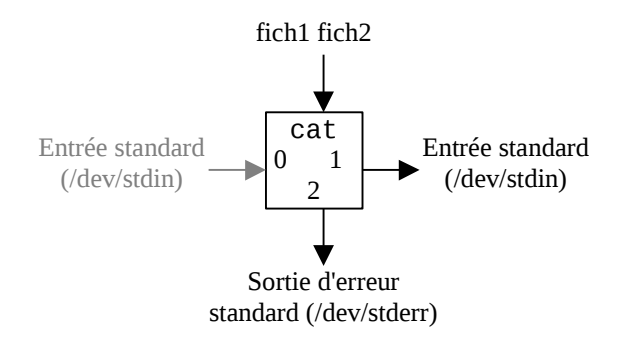

```
$ cat fich1 fich2
Lecture de l'entree standard
Redirection dans le fichier fich1
Lecture de l'entree standard
Redirection dans le fichier fich2
$ cat fich1 fich2 > fich3
$ cat fich3
Lecture de l'entree standard
Redirection dans le fichier fich1
Lecture de l'entree standard
Redirection dans le fichier fich2
```
2<sup>nde</sup> solution : la double redirection ">>" permet de rediriger la sortie vers un fichier. Si le fichier n'existe pas, il est créé, sinon, les données sont ajoutées à la fin du fichier.

```
$ cat fich1 >> fich3
$ cat fich3
Lecture de l'entree standard
Redirection dans le fichier fich1
$ cat fich2 >> fich3
$ cat fich3
Lecture de l'entree standard
Redirection dans le fichier fich1
Lecture de l'entree standard
Redirection dans le fichier fich2
```
**2 Lancer la commande "cat fich1 fich-inexistant" avec le fichier "fich-inexistant" inexistant et le fichier "fich1" existant.**

**\$ cat fich1 fich-inexistant** Lecture de l'entree standard Redirection dans le fichier fich1 cat: fich-inexistant: Aucun fichier ou répertoire de ce type.

**3 Nous pouvons rediriger la sortie standard en utilisant l'opérateur ">" ; par exemple "cat fich1 fich-inexistant > trace" ou "cat fich1 fich-inexistant 1>trace". Lancez les deux commandes ; que constatez-vous ?**

```
$ cat fich1 fich-inexistant > trace
cat: fich-inexistant: Aucun fichier ou répertoire de ce type.
$ cat trace
Lecture de l'entree standard
Redirection dans le fichier fich1
$ rm trace
$ cat fich1 fich-inexistant 1> trace
cat: fich-inexistant: Aucun fichier ou répertoire de ce type.
$ cat trace
Lecture de l'entree standard
Redirection dans le fichier fich1
```
Deux constats :

- 1. La sortie standard et la sortie d'erreur sont bien distinct.
- 2. "1>" et ">" sont équivalents. L'opérateur ">" permet de rediriger par défaut la sortie standard.

### **4 Lancez la commande du 2) en redirigeant la sortie d'erreur dans le fichier "err".**

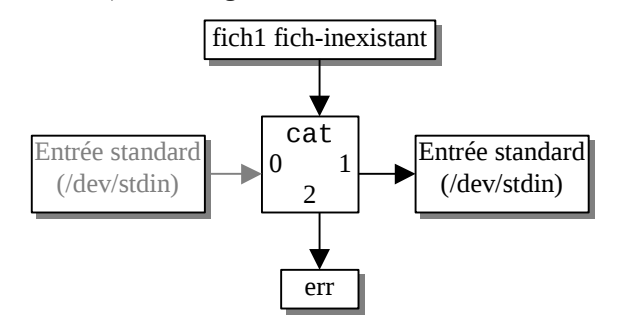

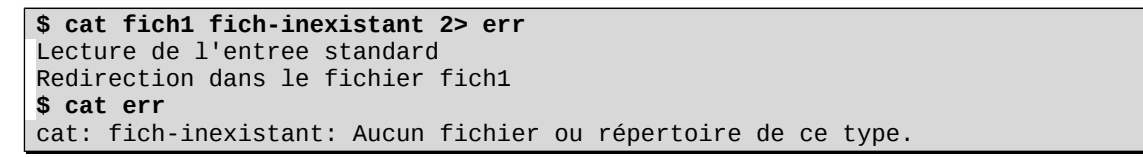

### **Comment peut-on rediriger la sortie standard sur la sortie d'erreur ?**

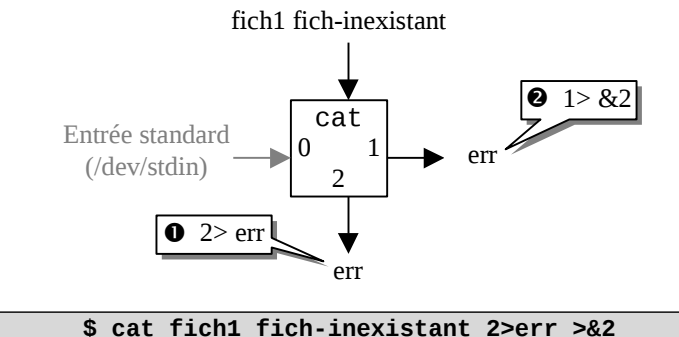

#### **\$ cat err** Lecture de l'entree standard Redirection dans le fichier fich1 cat: fich-inexistant: Aucun fichier ou répertoire de ce type.

L'ordre des redirections est très important …

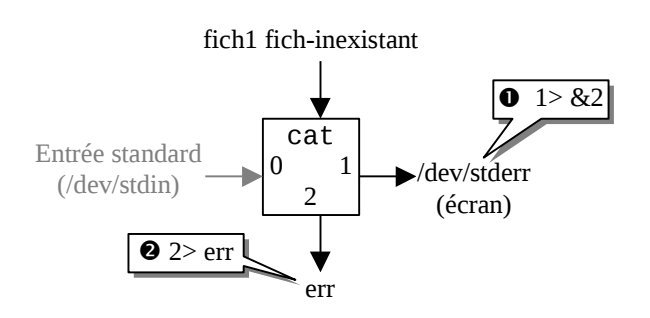

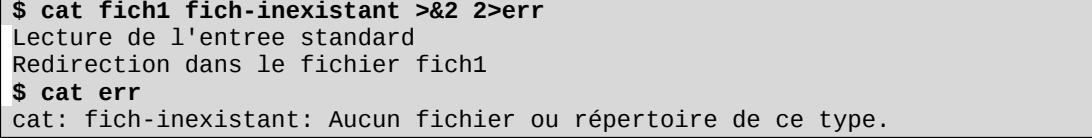